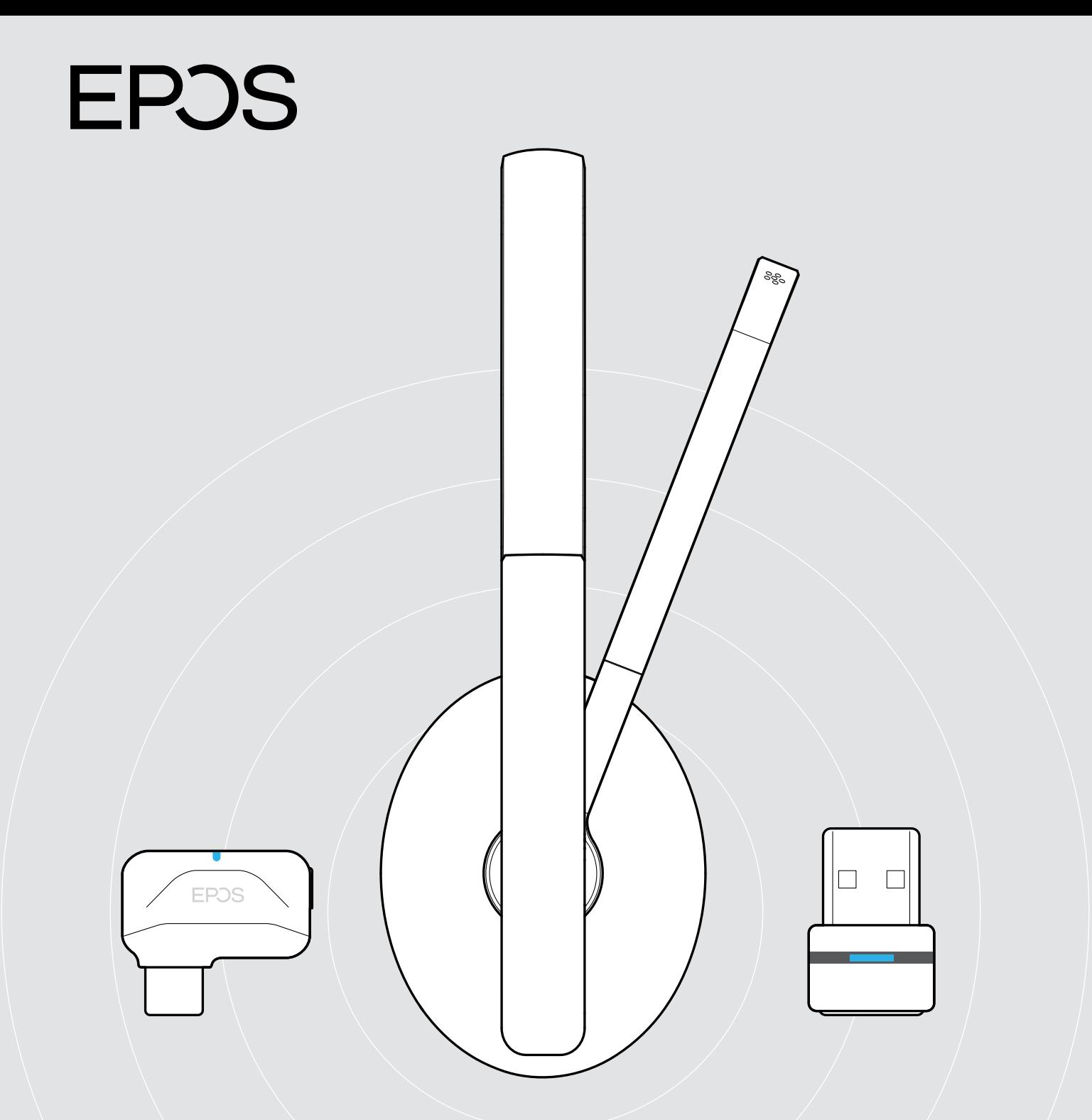

# ADAPT 231 | ADAPT 260 | ADAPT 261

Bluetooth® ヘッドセットは Microsoft®Teams 認証取得

ユーザーガイド

 $\overline{1}$ 

# 目次

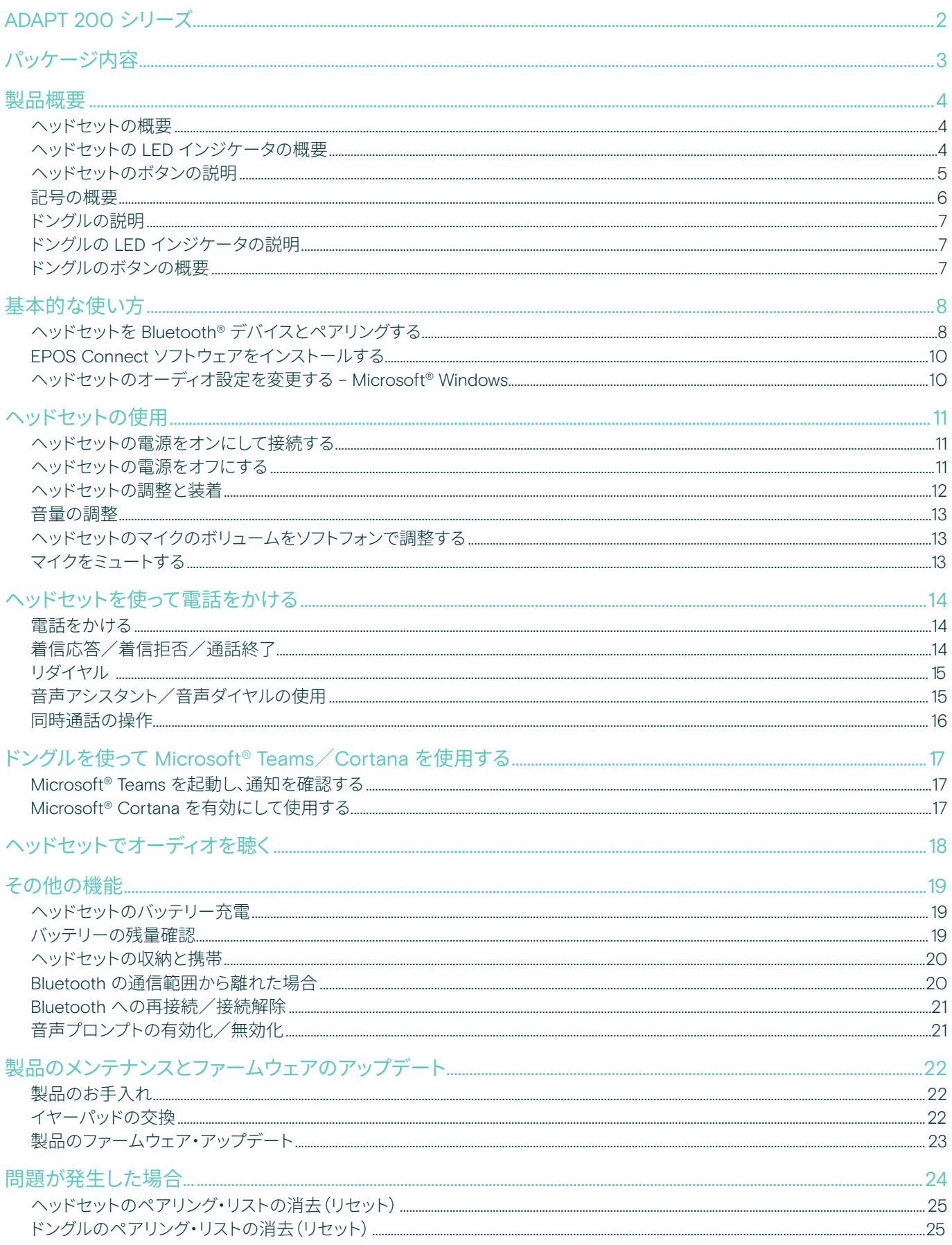

# <span id="page-2-0"></span>ADAPT 200 シリーズ

#### 場所を選ばず最高のパフォーマンスを実現

複数のデバイスで通話する業務では、ハイブリッドな職場でのダイナミックな業務スタイルに適したワイヤレス・ヘッドセットをお 選びください。軽量、ポータブル、ワイヤレスのヘッドセットであり、柔軟性に富んだオーディオ・デバイスで最高のパフォーマンス を発揮します。

簡単に折りたためるブームアームと、クリーンで洗練されたデザインのヘッドバンドにより、自然な会話を実現します。職場でステ レオサウンドの音楽を聴きながら集中したり、Microsoft Teams 認定ソリューションまたは UC 最適化ソリューションを使用し て、バーチャル・ミーティングに直接参加することが可能です。

#### 主な特長・機能

柔軟な接続性と優れたオーディオ機能 Bluetooth®で2台のデバイスにワイヤレスで同時接続 し、定評あるステレオサウンドをお楽しみいただけま す。

#### 快適性と生産性を最大化

厚みのあるソフトなオンイヤー型レザーレット製イヤー パッドで、パッシブノイズを抑え、一日中快適に装着で きます。

Microsoft Teamsの認定とUCの最適化 Microsoft Teams認定取得モデルとUC最適化モデルを 取り揃え、シームレスなユーザー体験で生産性が向上 します。

なめらかなデザインでスタイリッシュに 現代的なデザインと、ヘッドバンドに折りたたんで収納 できるブームアームにより、職場でも外出先でもスタイ リッシュに。

持ち運びが便利、優れた携帯性 イヤーカップはフラットに折りたためるスマートなデザ インで、キャリング・ポーチが付属されています。

#### その他の特長、機能

最長27 時間のバッテリー動作 あらゆる場所と働き方に対応できる確実なパフォーマンス

Microsoft Teamsの専用ボタンで Teamsの会議に瞬時に参加

通話の明瞭性を最適化 ノイズキャンセリング機能付きマイクにより、環境騒音を 除去

EPOS Voice™ テクノロジーをフルに活用 より自然な音声体験

お好みのフィット感に調整 調整可能で柔軟性に富んだヘ ッドバンド

EPOS ActiveGard ®テクノロジーで通話時の音響衝撃を防止

#### スマート・ノイズ・リミッター

ヨーロッパとオーストラリアの規格に準拠した騒音制限を EPOS Connect で実現

§ 安全上の注意事項については、安全ガイドを参照してください。 仕様については、eposaudio.com のファクトシートを参照してください。 アクセサリーについては、eposaudio.com の製品ページを参照してください。

#### 商標

Bluetooth®のワードマークおよびロゴは、Bluetooth SIG, Inc.が所有する登録商標であり、DSEA A/Sでは、このマーク使用のライセンスを受けています。 USB Type-C™およびUSB-C™はUSB Implementers Forumの商標です。 その他のすべての商標は、それぞれの所有者に帰属します。

<span id="page-3-0"></span>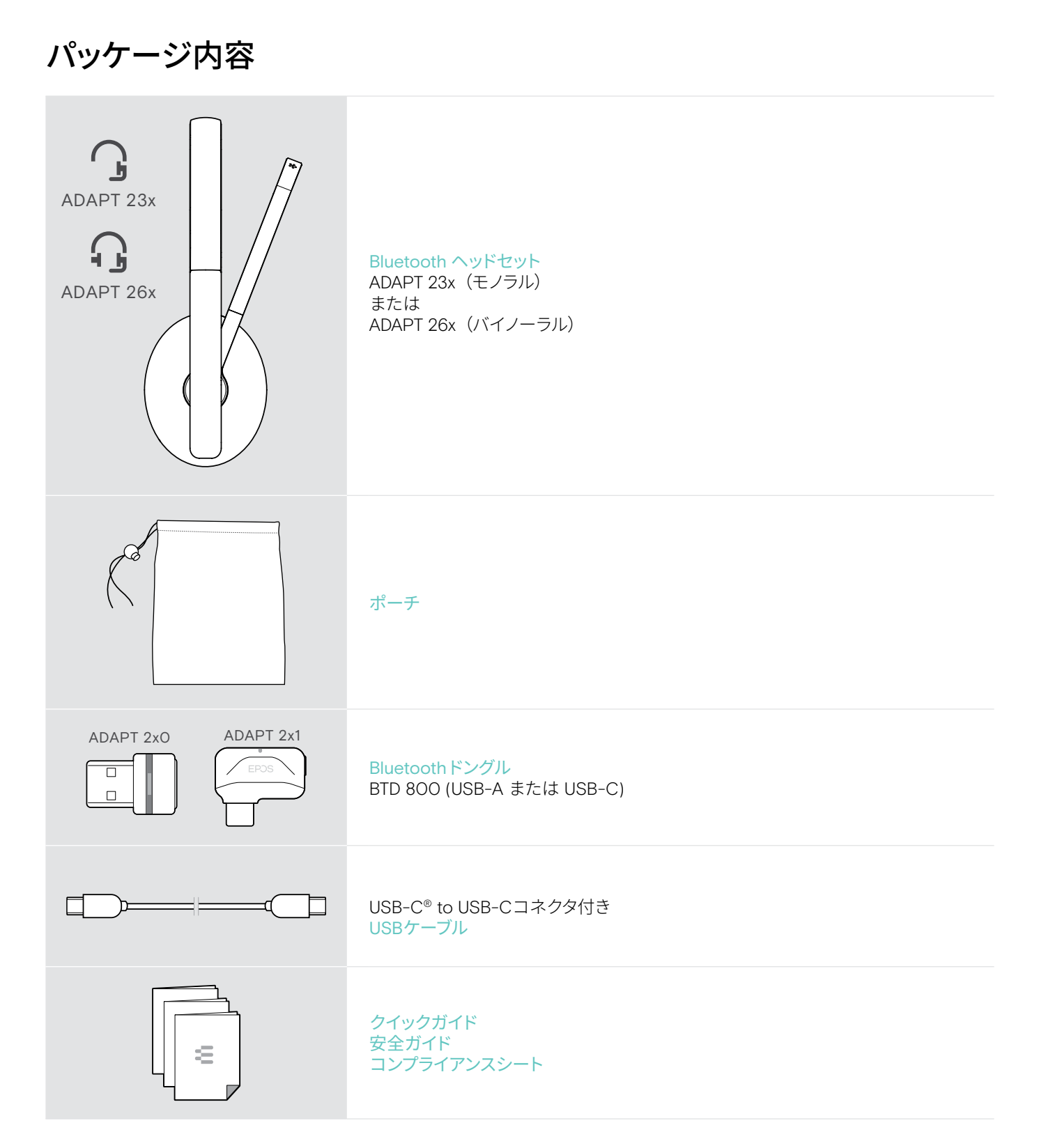

# <span id="page-4-0"></span>製品概要

#### ヘッドセットの概要

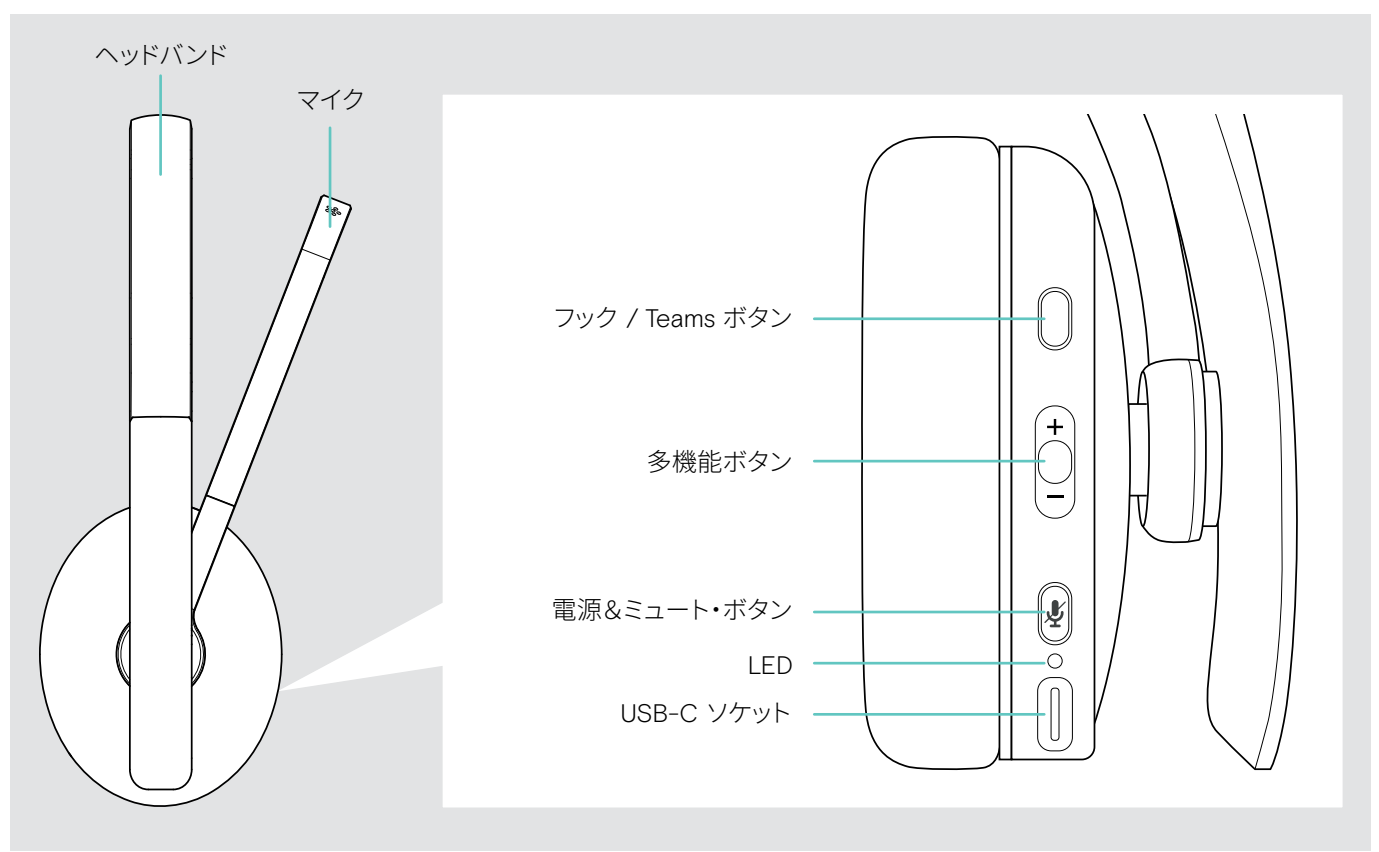

#### ヘッドセットの LED インジケータの概要

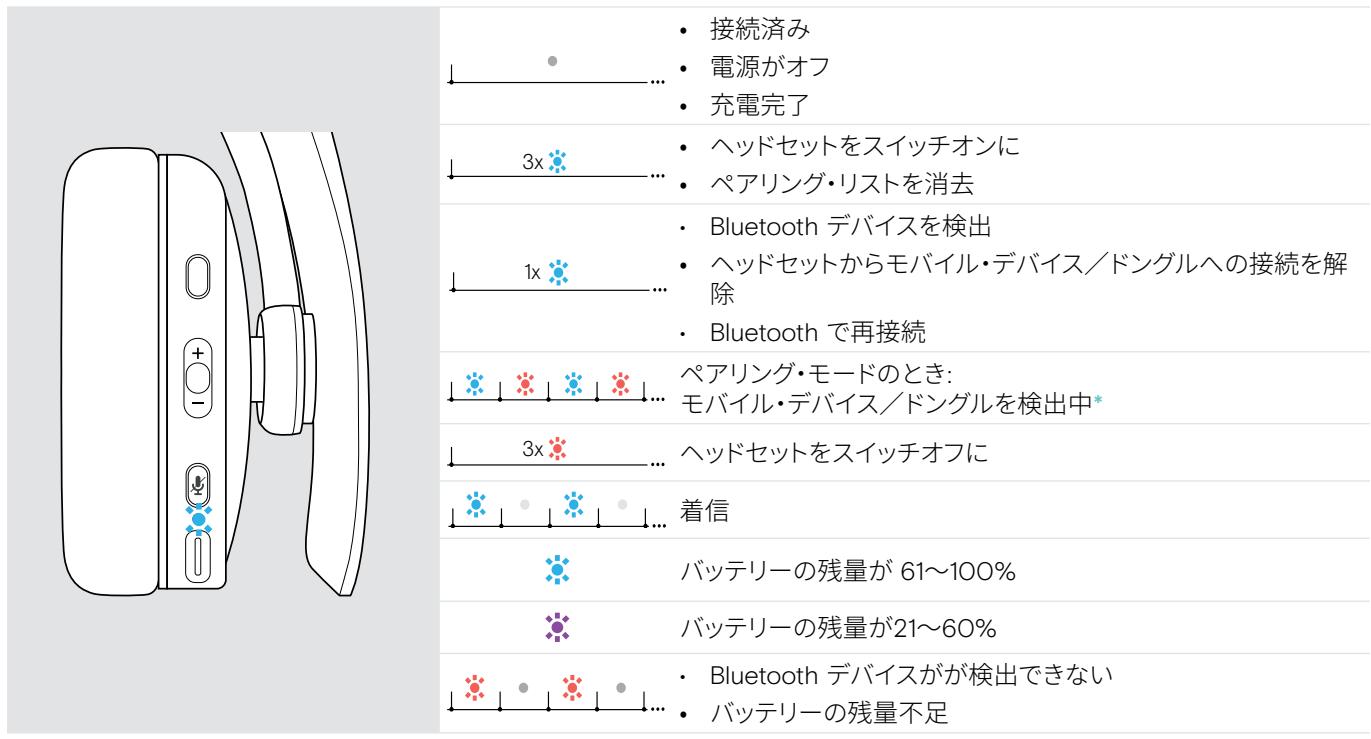

أح \* ヘッドセットが正しく接続されると、LED は消えます。

## <span id="page-5-0"></span>ヘッドセットのボタンの説明

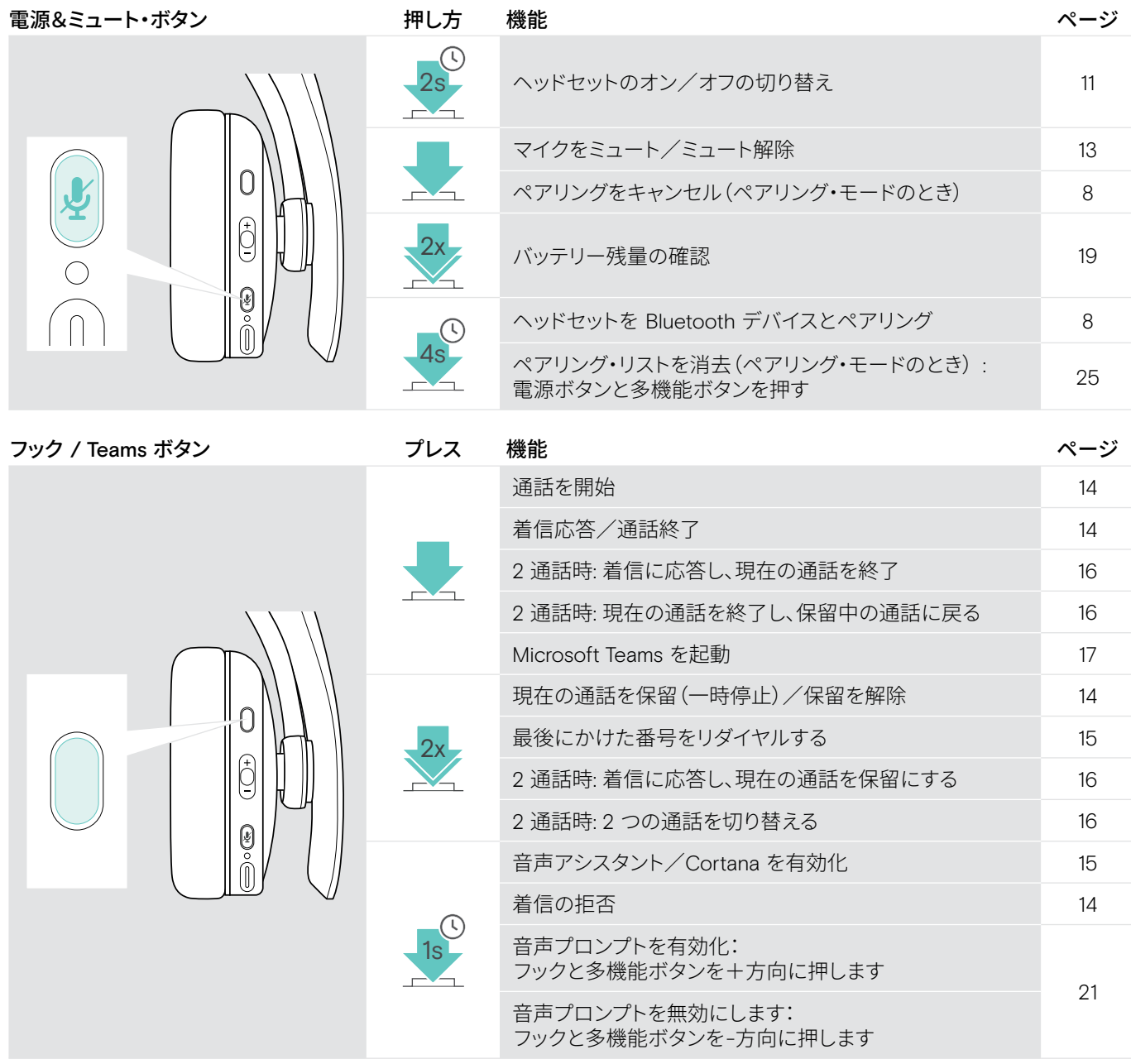

<span id="page-6-0"></span>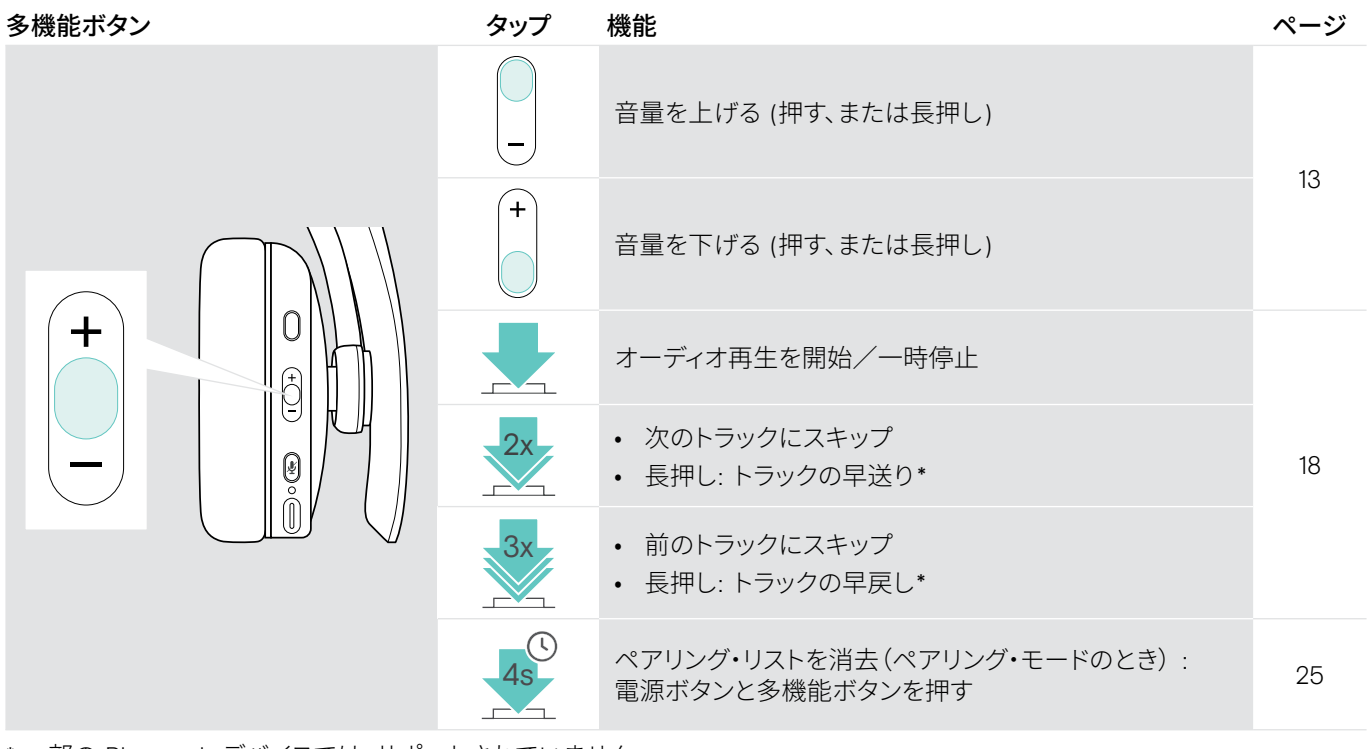

\* 一部の Bluetooth デバイスでは、サポートされていません。

#### 記号の概要

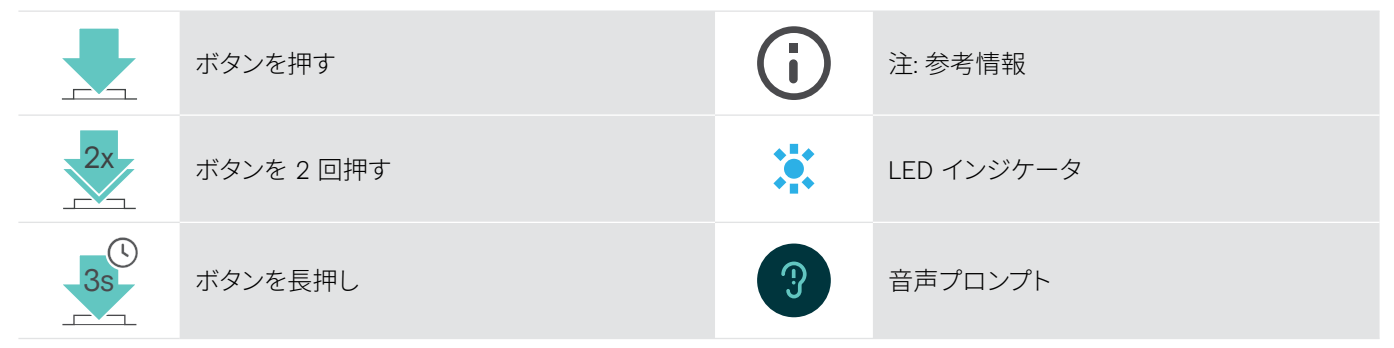

## <span id="page-7-0"></span>ドングルの説明

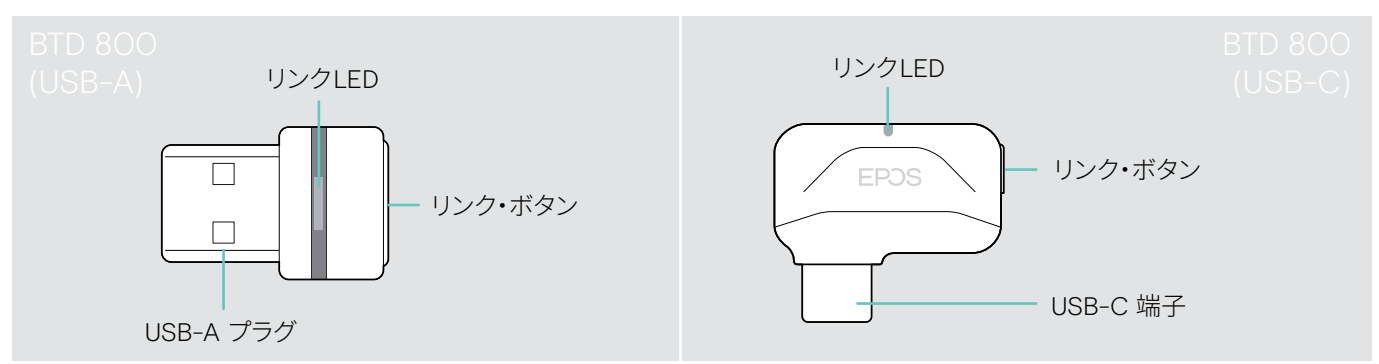

## ドングルの LED インジケータの説明

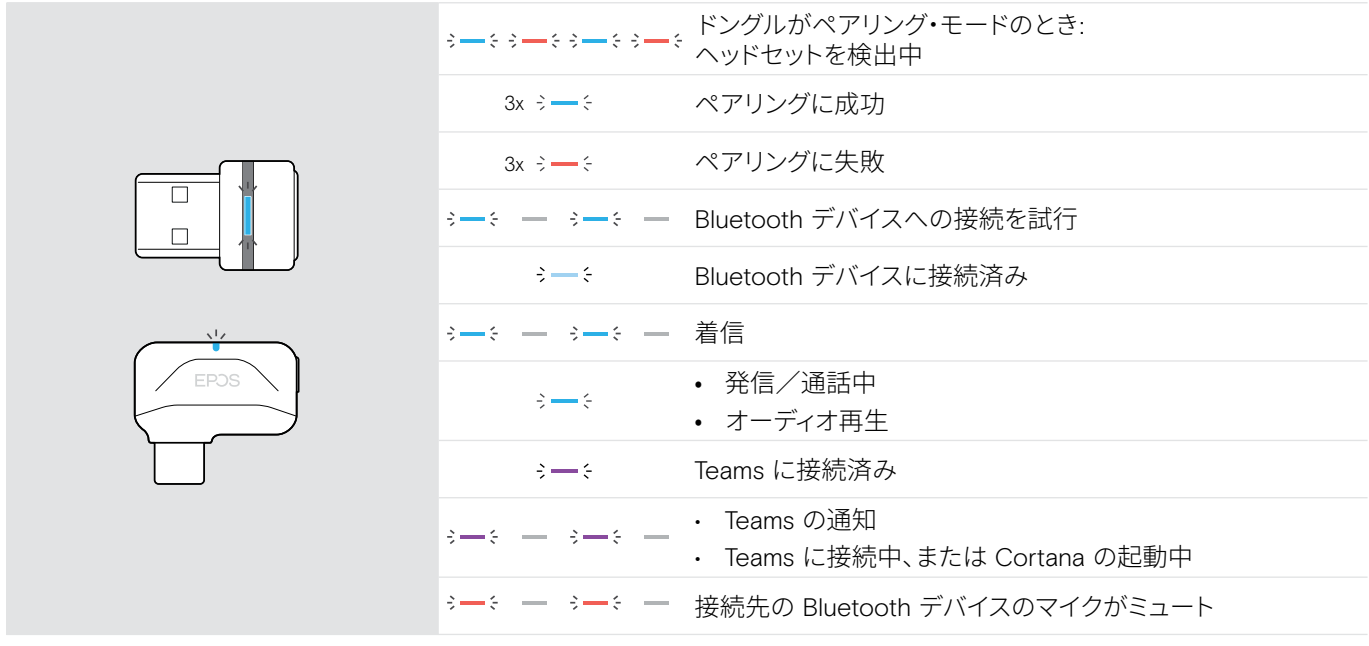

#### ドングルのボタンの概要

![](_page_7_Picture_161.jpeg)

# <span id="page-8-0"></span>基本的な使い方

## <span id="page-8-1"></span>ヘッドセットを Bluetooth® デバイスとペアリングする

![](_page_8_Picture_3.jpeg)

モバイルデバイスから放射される電波は、電波に敏感なデバイスや保護されていないデバイスの動作を損なう可能性が あります。

> Bluetooth が許可されている環境でのみ使用するようにしてください。

ヘッドセットは Bluetooth 5.0 規格に準拠しています。Hands-Free Profile(HFP)、Headset Profile(HSP)、Audio Video Remote Control Profile (AVRCP)、Advanced Audio Distribution Profile (A2DP)のいずれかに対応している Bluetooth デバ イスを使用してください。

![](_page_8_Figure_7.jpeg)

#### <span id="page-8-2"></span>ドングルでヘッドセットを接続する

USB-C  $\leftarrow$ USB-A

Bluetooth 経由でデータを伝送するには、まず、ヘッドセットを 無線デバイスにペアリングする必要があります。付属のドング ルは、ヘッドセットと既にペアリングされています。

ヘッドセットは、ペアリングしたデバイスを最大 8 台まで保存 できます。9 台目のデバイスとペアリングすると、ペアリング・ リストのうち、最後に接続したデバイスに9台目が上書きされ ます。そのデバイスと再接続するには、再びペアリングを行う 必要があります。

ペアリングされているデバイスのうち、2 つのデバイスに同時 に接続できます。さらに別のデバイスに接続するには、接続済 みの 2 台のデバイスのうち、いずれかの接続を解除する必要 があります。

ヘッドセットをコンピュータに無線接続するには、 BTD 800 (USB-A または USB-C) ドングルを使用します。 付属のドングルは、ヘッドセットと既にペアリングされていま す。

> ヘッドセットの電源をオンにします([11](#page-11-1) ページを参照)。

> コンピュータの USB ポートにドングルを差し込みます。

![](_page_8_Picture_16.jpeg)

ドングルの LED が青で点滅し、ヘッドセットの検出が始まりま す。ヘッドセットへの接続が完了すると、LED が薄い青の点灯 に変わります。

 $3x \div -\div$   $\rightarrow \div -\div$ 

Microsoft Teams を起動済みの場合: ドングルが Teams に接 続し、LED の色が(青ではなく)紫で点灯します。

 $\mathbf{Q}_{\mathbf{z}} := \mathbf{Q} + \mathbf{Q} + \mathbf{$ 

ドングルにTeamsの通知が表示されます([17](#page-17-2)ページを参照)。

ヘッドセットとドングルを手動でペアリングするには、両方のペアリング・モードをオンにします。 > ヘッドセットの電源ボタンとドングルのボタンを長押しすると、LED が青と赤で交互に点滅し始めます。ドングルとヘ ッドセットの接続が確立すると、ドングルの LED が薄い青の点灯に切り替わります。

ň

#### ヘッドセットとモバイル・デバイスを Bluetooth でペアリングする

![](_page_9_Picture_2.jpeg)

> 電源ボタンを長押しすると、LED が青と赤で交互に点滅し 始めます。 ヘッドセットがペアリング・モードになります。

![](_page_9_Picture_4.jpeg)

> 「EPOS ADAPT 2xx」を選択し、ヘッドセットの Bluetooth 接続を確立します。

![](_page_9_Picture_6.jpeg)

ペアリングをキャンセルするには: > 電源ボタンを押します。

![](_page_9_Picture_8.jpeg)

> お使いのモバイル・デバイスの Bluetooth を有効に し、Bluetooth デバイスの検出を開始します – 手順につい ては、お使いのモバイル・デバイスのマニュアルを参照して ください。

![](_page_9_Picture_10.jpeg)

ヘッドセットが接続できるデバイスを検出するとすぐに LED が 青く点灯し、電源が切れます。

#### <span id="page-10-1"></span><span id="page-10-0"></span>EPOS Connect ソフトウェアをインストールする

![](_page_10_Picture_2.jpeg)

無償の EPOS Connect ソフトウェアを使用すると、ヘッドセッ ........<br>トの設定やアップデートを行ったり、追加の設定を行うことが できます。

- > 以下のサイトからソフトウェアをダウンロードします: eposaudio.com/connect
- > ソフトウェアのインストール コンピュータの管理者権限が必要です。必要に応じて IT 管 理者にお問い合わせください。
- コンピュータから電話をかけるには:
- > ソフトフォン(VoIP ソフトウェア)をインストールするか、IT 管理者にお問い合わせください。

#### <span id="page-10-2"></span>ヘッドセットのオーディオ設定を変更する – Microsoft® Windows

![](_page_10_Figure_9.jpeg)

新しいヘッドセットを接続すると、通常、Windowsはオーディ オ設定を自動的に変更します。

ヘッドセットを接続したが、音が聞こえない場合:

- > オーディオアイコンを右クリックします。
- > ADAPT 2xx 出力をスピーカーとして選択します。
- > ADAPT 2xx 入力をマイクとして選択します .

# <span id="page-11-0"></span>ヘッドセットの使用

![](_page_11_Picture_2.jpeg)

#### 警告 大音量による聴覚の損傷

大音量で長時間聞き続けると、恒久的な聴力障害を引き起こす恐れがあります。

- > ヘッドセットを装着する前に、音量を小さく設定してください。
- > 大音量で長時間、聞き続けないでください。

#### <span id="page-11-1"></span>ヘッドセットの電源をオンにして接続する

![](_page_11_Picture_8.jpeg)

> 電源ボタンを 2 秒間押します。 ヘッドセットの電源がオンになり、 LED が青で短く点滅し ます。ペアリング済みの Bluetooth デバイスへの接続を試行 します。

![](_page_11_Picture_10.jpeg)

ヘッドセットが接続できるデバイスを検出するとすぐに LED が 青く点灯し、電源が切れます。

ペアリング済みのデバイスが見つからない場合、LED が赤で 点滅します。

![](_page_11_Picture_13.jpeg)

オーディオ・ケーブルを接続すると、検出機能は無効になります。

![](_page_11_Picture_15.jpeg)

#### ヘッドセットの電源をオフにする

- > 電源ボタンを 2 秒間押します。 LED が赤で 3 回点滅して電源が切れます。 電源を切る直前の音量設定が、自動的に保存されます。
- > ヘッドセットを充電します([19](#page-19-2) ページを参照してください)。 または
- > ヘッドセットを収納します([20](#page-20-1) ページを参照してください)。

## <span id="page-12-0"></span>ヘッドセットの調整と装着

![](_page_12_Figure_2.jpeg)

![](_page_12_Picture_4.jpeg)

![](_page_12_Picture_5.jpeg)

- > マイクブームを回転させます。 カランス マイクがロ元から約0.8インチ(2cm)の位置にくるゆに、マ イクブームを曲げます。
	- > 以下の点に気を付けながら、ヘッドセットを調整します
		- イヤーパッドは左右の耳に快適に装着できます。 • ADAPT 26x : イヤーパッドは耳に快適に装着できます。
	-

• ADAPT 23x :

## <span id="page-13-2"></span><span id="page-13-0"></span>音量の調整

![](_page_13_Figure_2.jpeg)

- 次の 3 つの音量を別々に調整できます。
- 1. 通話音量: 通話の最中
- 2.オーディオ音量: オーディオ・ストリーミングの最中
- 3.着信トーン、その他のトーン、音声プロンプト: アイドル・モード時 – 通話やオーディオ・ストリーミングを行 っていないとき
- > 音量ボタンを押して、音量の大小を調整します。 最大音量になるとビープ音が 1 回、最小音量になるとビー プ音が 2 回鳴ります。

音量の調整は、接続先のデバイスでも行えます。

#### ヘッドセットのマイクのボリュームをソフトフォンで調整する

![](_page_13_Picture_10.jpeg)

- > 接続先デバイスから通話を開始し、マイクの音量が適切であ るかどうか、通話相手に確認します。
- > ソフトフォン・アプリケーションまたは PC のオーディオ・ア プリケーションで、マイクの音量を調整します。

<span id="page-13-1"></span>マイクをミュートする

![](_page_13_Figure_14.jpeg)

- > 次の操作を実行するには、ミュート・ボタンを押します:
	- ♪♪♪♪ ミュートになります。
	- ミュートが解除されます。

<span id="page-14-0"></span>ヘッドセットを使って電話をかける

以下の機能は、接続先のデバイスによって異なります。

#### <span id="page-14-1"></span>電話をかける

![](_page_14_Picture_4.jpeg)

<span id="page-14-2"></span>着信応答/着信拒否/通話終了

着信すると、着信トーンが鳴って LED が青で点滅します。

- > 接続したデバイスから電話をかけます。 または
- > フック・ボタンを押して、ソフトフォンから通話を開始します。

通話がヘッドセットに転送されない場合:

> 接続先デバイスの操作マニュアルで、該当機能について参照 してください。

<span id="page-14-3"></span>![](_page_14_Figure_11.jpeg)

<span id="page-14-4"></span>![](_page_14_Figure_12.jpeg)

## <span id="page-15-1"></span><span id="page-15-0"></span>リダイヤル

![](_page_15_Picture_2.jpeg)

## <span id="page-15-2"></span>音声アシスタント/音声ダイヤルの使用

最後に接続した Bluetooth デバイスが、音声アシスタントまたは音声ダイヤルに使用されます。 Microsoft Cortana については、[17](#page-17-3) ページを参照してください。

![](_page_15_Figure_5.jpeg)

#### <span id="page-16-0"></span>同時通話の操作

![](_page_16_Picture_2.jpeg)

#### <span id="page-16-1"></span>2 件目の着信への応答/拒否

ヘッドセットを 2 台の Bluetooth デバイスに同時に接続でき ます。

また、2 件の通話を並行して行えます。

通話中に別の電話がかかってきた場合、ノック音が鳴ります。

![](_page_16_Figure_7.jpeg)

#### <span id="page-16-2"></span>通話の切り替え/現在の通話の終了

![](_page_16_Picture_111.jpeg)

# <span id="page-17-2"></span><span id="page-17-0"></span>ドングルを使って Microsoft® Teams/Cortana を使用する

![](_page_17_Picture_2.jpeg)

#### <span id="page-17-1"></span>Microsoft® Teams を起動し、通知を確認する

![](_page_17_Picture_4.jpeg)

#### <span id="page-17-3"></span>Microsoft® Cortana を有効にして使用する

![](_page_17_Picture_6.jpeg)

ヘッドセットから Microsoft Teams および Cortana を使用す るには:

> コンピュータの USB ポートにドングルを接続します – [8](#page-8-2) ペ ージを参照してください。

Microsoft Teams が起動済みの場合は、LED が青から紫 に変わります。

> コンピュータで Microsoft Teams を起動します。 ドングルが Microsoft Teams に接続し、LED が青から紫に 変わります。

![](_page_17_Picture_11.jpeg)

以下の通知があるときは、LED が紫に点滅します。

- 会議参加の通知
- ボイスメールの通知
- 不在着信の通知

画面上の通知を確認するには:

ーーーン<br><mark>2x Teams ボタンを押します。</mark>

Microsoft の Cortana(音声コマンドを使用できるパーソナ ル・デジタル・アシスタント)を、ヘッドセットから有効にして使 用できます。

> フック・ボタンを押します。 Cortana を有効化している間、ドングルの LED が紫に点滅 します。

```
s \rightarrow s \rightarrow s \rightarrow s
```
Cortana が使用可能な状態になると、LED が紫で点灯し ます。

 $\div$ 

G

## <span id="page-18-1"></span><span id="page-18-0"></span>ヘッドセットでオーディオを聴く

ヘッドセットに接続したデバイスのオーディオを聴くことができます。次の機能は接続された機器により異なります。

> 接続先の Bluetooth デバイスでメディアを再生します。 ドングルの LED が青に点灯します。

![](_page_18_Figure_4.jpeg)

かかってきた電話に応答すると、オーディオ再生は一時停止状態になり、通話が終わると再開します(接続先のデバイ スがこの機能をサポートしている場合)

# <span id="page-19-0"></span>その他の機能

#### <span id="page-19-2"></span>ヘッドセットのバッテリー充電

> 付属の USB ケーブルを、ヘッドセットとコンピュータのそれぞれの USB ソケットに接続します。

![](_page_19_Figure_4.jpeg)

![](_page_19_Picture_173.jpeg)

![](_page_19_Picture_174.jpeg)

充電を終了するには:

> ヘッドセットから USB ケーブルを外します。

h

バッテリーの残量がゼロになると、ヘッドセットの電源が自動的にオフになります。

<span id="page-19-1"></span>バッテリーの残量確認

![](_page_19_Picture_12.jpeg)

一部のモバイル・デバイスには、ヘッドセットのバッテリーの状 態が表示されます。

バッテリーの残量は以下の方法で確認できます(通話時を除  $\langle$ )。

> 電源ボタンを押します。 LED が短く点滅して、音声プロンプトが流れます。

![](_page_19_Picture_16.jpeg)

バッテリーの残量が 21% 未満になると、LED が赤色に点滅し、ヘッドセットの再充電を促しメ ッセージが数回流れます。

![](_page_19_Picture_175.jpeg)

### <span id="page-20-1"></span><span id="page-20-0"></span>ヘッドセットの収納と携帯

ヘッドセットの損傷を防ぐため、以下の手順に従ってください。

![](_page_20_Figure_3.jpeg)

- > マイクのブームを回転させ、ヘッドバンドの下から消えます。
- > イヤーカップをヘッドバンドに向かって内側に折りたたみます。
- > ヘッドセットを使用していないときや、持ち運ぶときは、ケースに収納してください。清潔で乾燥した場所に保管してください。

ヘッドセットを長期間使用しない場合:

> 内蔵の充電式バッテリーを、 3ヶ月ごとに約 1 時間、充電してください。

#### Bluetooth の通信範囲から離れた場合

ヘッドセットと Bluetooth デバイスが通信可能な距離は、デバイスによって異なります。また、壁の厚さや素材など、環境的な条件 にも大きく影響を受けます。一般的な Bluetooth デバイスの通信距離は、障害物のない環境で最大 25 mほどです。

![](_page_20_Picture_11.jpeg)

通話中に音質が悪化したり、音声が完全に途絶えた場合:

> Bluetoothデバイスの通信範囲内に戻ります。

![](_page_20_Figure_14.jpeg)

5分以内にBluetoothの通信範囲内に戻ると、接続が再確立さ れます。

5 分以上経過すると、接続が完全に途絶えるため、接続を手動 で再確立する必要があります。

![](_page_20_Figure_17.jpeg)

## <span id="page-21-2"></span><span id="page-21-0"></span>Bluetooth への再接続/接続解除

#### Bluetooth への再接続 Bluetooth の接続解除

![](_page_21_Picture_3.jpeg)

> ヘッドセットのフック・ボタンまたはドングルのボタンを押し ます。

接続先のデバイスが見つかると、ヘッドセットの LED が青で 2 回点滅します。ドングルの LED が青で点滅し、薄い青の点 灯に切り替わります。

#### <span id="page-21-1"></span>音声プロンプトの有効化/無効化

![](_page_21_Picture_7.jpeg)

![](_page_21_Figure_9.jpeg)

> ドングルのボタンを 2 回押します。 Bluetooth への接続が解除されます。LED が赤で 3 回点 滅します。

アイドル・モード(通話やオーディオ再生を行っていない状態) で、以下の操作を実行します。

- > フックと多機能ボタンを
	- +方向に押すと音声プロンプトが有効になり • –方向に押すと音声プロンプトが無効になります。
- 対応する音声プロンプトがアナウンスされます。

音声プロンプトを無効にしている場合は、トーンが聞 Ï こえます。

# <span id="page-22-0"></span>製品のメンテナンスとファームウェアのアップデート

#### 製品のお手入れ

![](_page_22_Picture_3.jpeg)

#### イヤーパッドの交換

衛生状態を適切に保つため、イヤーパッドは定期的に交換してください。新品のイヤーチップは、EPOS の販売代理店から購入 できます。

![](_page_22_Picture_6.jpeg)

> 古くなったイヤーパッドをイヤーカップからそっと取り外し ます。

![](_page_22_Picture_8.jpeg)

> イヤーパッドの周りをしっかりと押して、イヤーカップに再び 取り付けます。

## <span id="page-23-0"></span>製品のファームウェア・アップデート

ファームウェアをアップデートするには:

> 無償の EPOS Connect ソフトウェアをインストールします([10](#page-10-1) ページを参照してください)。

#### ヘッドセットのファームウェア・アップデート ドングルのファームウェア・アップデート

![](_page_23_Figure_5.jpeg)

![](_page_23_Figure_6.jpeg)

> ヘッドセットとコンピュータを USB ケーブルで接続します。 LED が点灯します。

![](_page_23_Picture_8.jpeg)

![](_page_23_Picture_9.jpeg)

- > コンピュータの USB ポートにドングルを接続します。 LEDが点灯します。
- > EPOS Connect を起動します。 新しいファームウェアがある場合は、アップデート手順が表 示されます。

# <span id="page-24-0"></span>問題が発生した場合...

![](_page_24_Picture_312.jpeg)

上記のいずれにも該当しない問題が発生した場合や、上記の手順を試しても問題が解決しない場合は、お住まいの地域の EPOS パートナーまでご相談ください。

お住まいの地域の EPOS パートナーは、eposaudio.com でご確認ください。

### <span id="page-25-1"></span><span id="page-25-0"></span>ヘッドセットのペアリング・リストの消去(リセット)

![](_page_25_Picture_2.jpeg)

> 電源ボタンを長押しすると、LED が青と赤で交互に点滅し 始めます。

![](_page_25_Figure_4.jpeg)

> 多機能ボタンと電源ボタンを同時に押します。 LEDが青く3回点滅します。ペアリング·リストが消去されま す。ヘッドセットが、ペアリング可能な Bluetooth デバイスの 検出を開始します – [8](#page-8-1) ページを参照。

#### <span id="page-25-2"></span>ドングルのペアリング・リストの消去(リセット)

![](_page_25_Figure_7.jpeg)

- > コンピュータの USB ポートにドングルを差し込みます。
- > ボタンを長押しすると、LED が青と赤で交互に点滅し始め ます。

![](_page_25_Figure_10.jpeg)

> ドングルのボタンを2回押します。 LED が紫色に 3 回点滅します。ペアリング・リストが消去さ れます。ドングルが、ペアリング可能な Bluetooth デバイス の検出を開始します – [8](#page-8-1) ページを参照。

# EP<sub>OS</sub>

![](_page_26_Figure_1.jpeg)

## DSEA A/S

Kongebakken 9, DK-2765 Smørum, Denmark eposaudio.com

Publ. 03/23, A05